# 泛微 **e-cology** 协同办公解决方案实践

文档版本 1.1 发布日期 2024-04-23

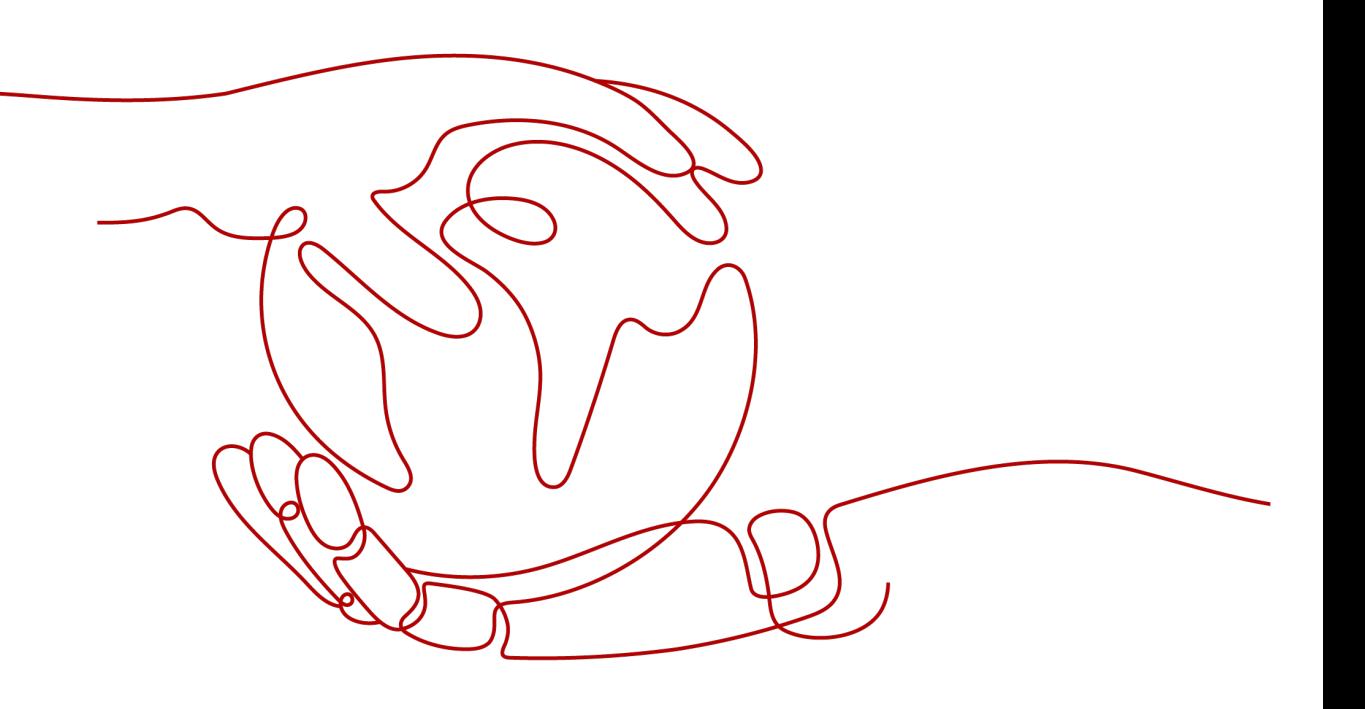

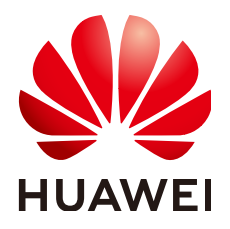

#### 版权所有 **©** 华为技术有限公司 **2024**。 保留一切权利。

非经本公司书面许可,任何单位和个人不得擅自摘抄、复制本文档内容的部分或全部,并不得以任何形式传 播。

#### 商标声明

**、<br>HUAWE和其他华为商标均为华为技术有限公司的商标。** 本文档提及的其他所有商标或注册商标,由各自的所有人拥有。

#### 注意

您购买的产品、服务或特性等应受华为公司商业合同和条款的约束,本文档中描述的全部或部分产品、服务或 特性可能不在您的购买或使用范围之内。除非合同另有约定,华为公司对本文档内容不做任何明示或暗示的声 明或保证。

由于产品版本升级或其他原因,本文档内容会不定期进行更新。除非另有约定,本文档仅作为使用指导,本文 档中的所有陈述、信息和建议不构成任何明示或暗示的担保。

安全声明

# 漏洞处理流程

华为公司对产品漏洞管理的规定以"漏洞处理流程"为准,该流程的详细内容请参见如下网址: <https://www.huawei.com/cn/psirt/vul-response-process> 如企业客户须获取漏洞信息,请参见如下网址: <https://securitybulletin.huawei.com/enterprise/cn/security-advisory>

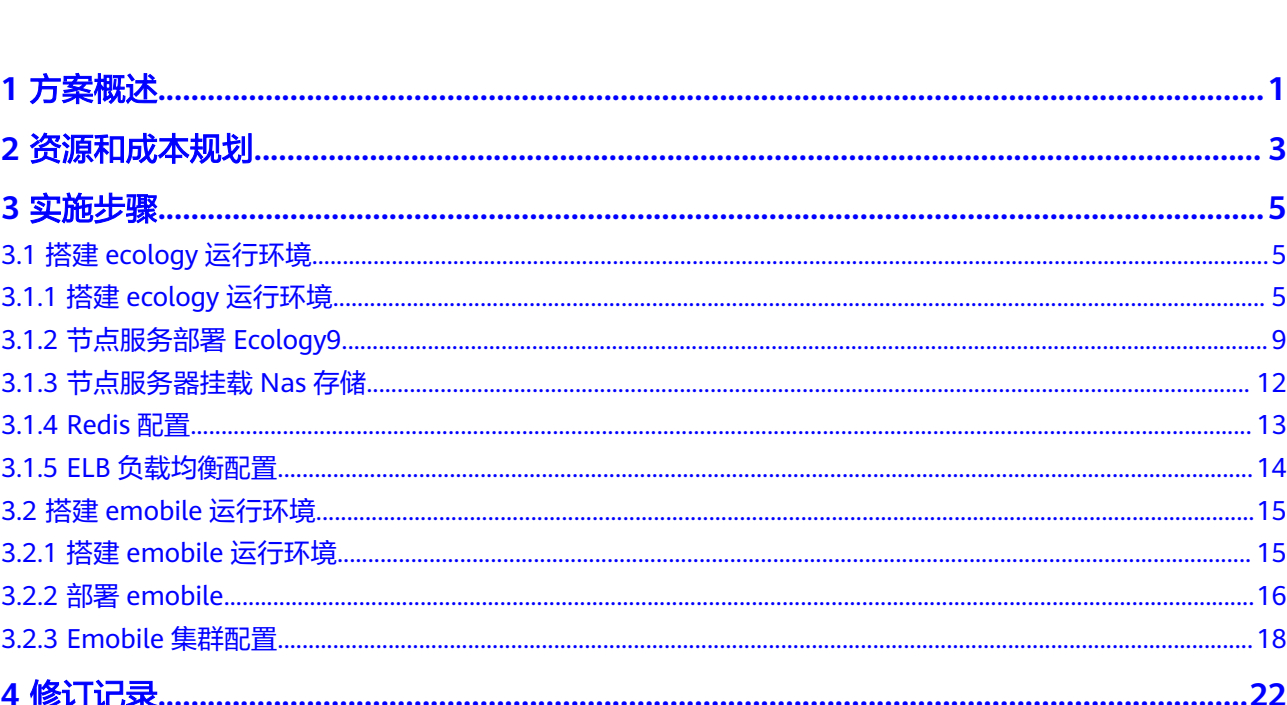

目录

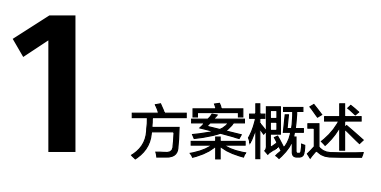

#### <span id="page-4-0"></span>应用场景

- 数字化运营平台:泛微通过构建统一的数字化运营平台,帮助组织实现业务全过 程数字化,打通组织数字化建设最后一公里。
- 办公在一个平台:通过组织团队及成员在同一个平台进行办公、协作,无需来回 切换系统,沟通、协同更加便捷和高效,工作成效得到有效统计分析
- 业务应用统一数据底座:组织通过数据标准的规范化,将一体化平台中市场、销 售、交付、售后等业务流程产生的海量数据统一管理,便于分析使用

#### 客户痛点:

- 传统自建机房一次性成本高。
- 运维团队资源管理困难,操作耗时长,动作大。
- SLA难保障,标准难定义。

#### 方案实现的效果:

集群化,多节点&高可用RDS数据库保障OA业务高可用,ELB负载对请求进行均匀分 发,安全中心实现ECS服务器漏洞基线扫描 ,备份存储库实现服务器快照容灾。

## 方案架构

#### 图 **1-1** 业务架构图

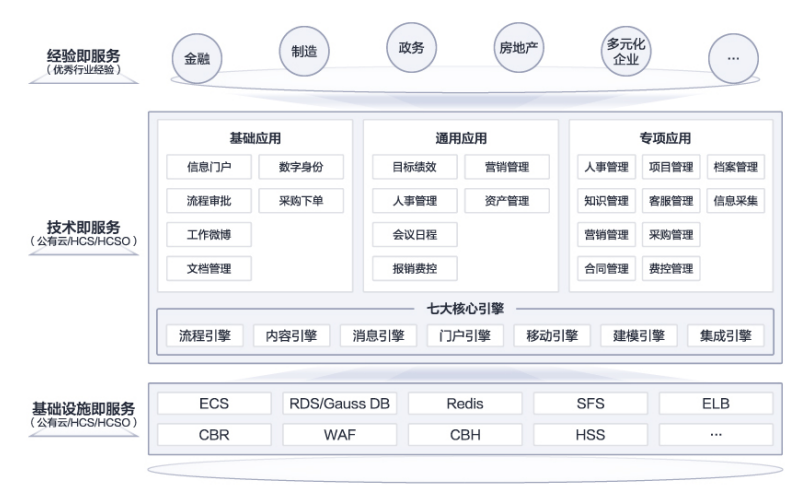

#### 图 **1-2** 部署架构图

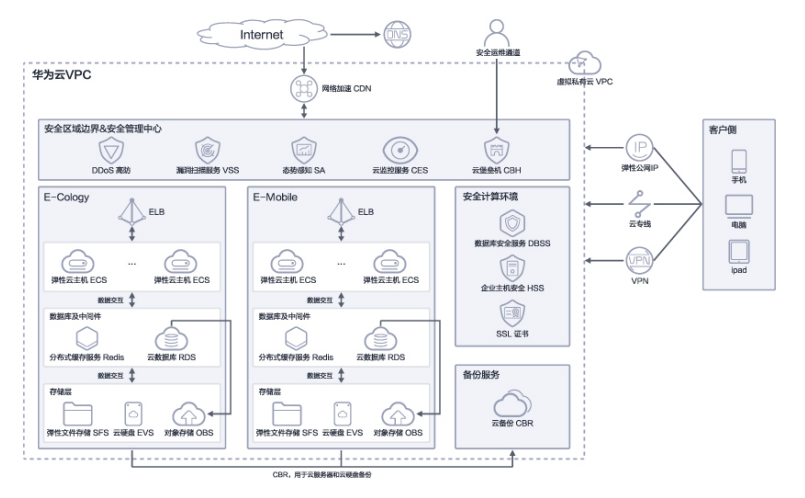

#### 架构描述:

基于华为云RDS/GaussDB(自研要求场景)、ECS、SFS、HSS等云服务,构建泛微ecology协同办公解决方案。

- 1. 使用华为云ECS部署e-cology软件及E-mobile(移动端)
- 2. 使用华为云RDS作为数据库
- 3. 使用华为云Redis作为中间件层
- 4. 使用华为云SFS作为文件存储组件
- 5. 使用CBR对关键数据做备份
- 6. HSS作为安全可选组件

### 方案优势

- 轻前端重后端:无需客户进行开发,只需要通过后台引擎搭建应用即可;
- 华为云服务深度适配:无需重复搭建,成本和风险更低;
- 服务可持续性:数据存储的统一性、系统的易用性、支持的远程运维和服务的持 续性;
- 资源配置高效:资源可弹性收缩,弹性扩容,简单高效,单击按钮即可快速实 现;
- 专业团队支撑:云上专业运维团队提供7\*24h支持服务,资源问题有保障;
- 及时响应2小时服务圈: 200+本地化服务机构,覆盖全国一二三线城市。

# **2** 资源和成本规划

<span id="page-6-0"></span>本节介绍解决方案实践中资源规划情况,包含以下内容:

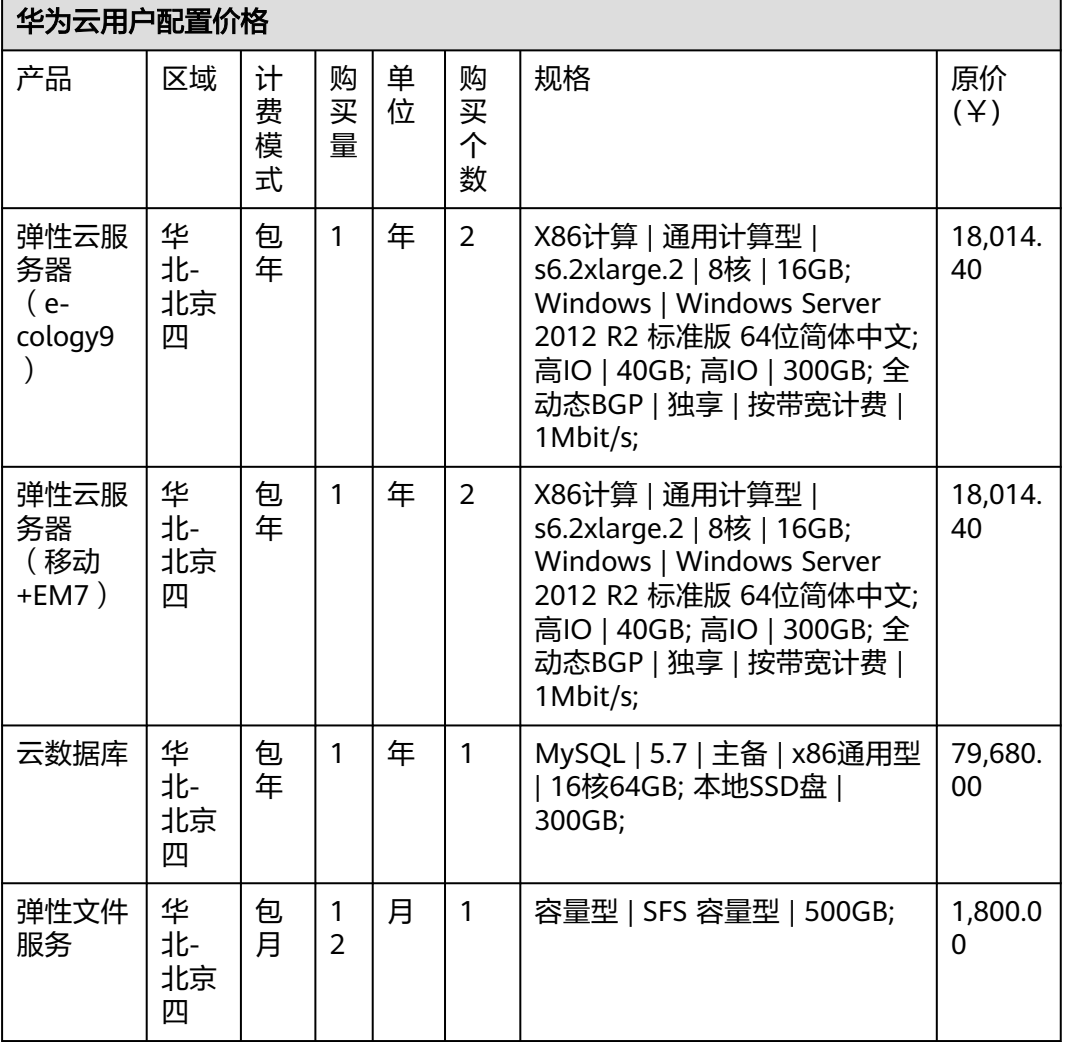

#### 表 **2-1** 资源规划

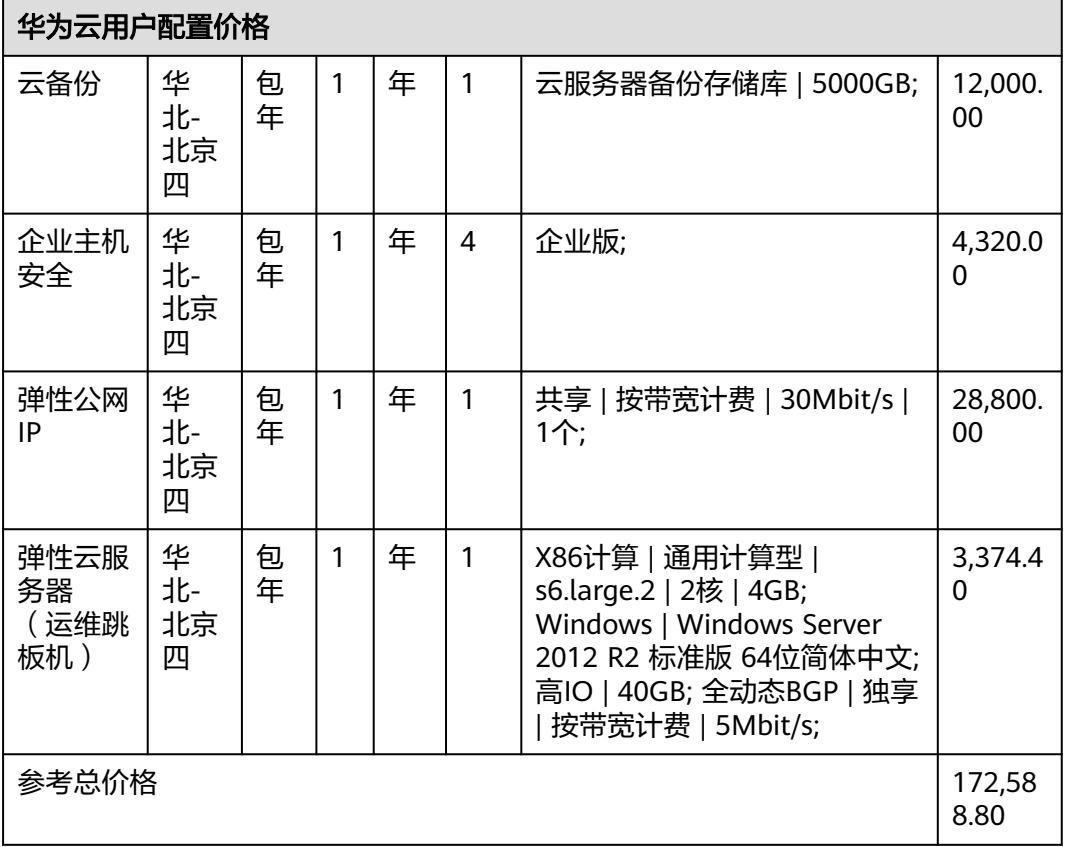

组网规划:

所有的服务器和数据库均使用默认的VPC,分配至同一个VPC内,保证内网能互通即 可。

说明

本文提供的成本预估费用仅供参考,资源的实际费用以华为云管理控制台显示为准。

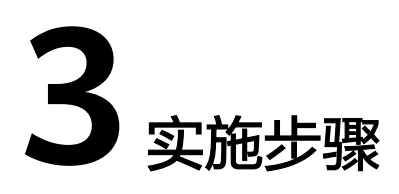

<span id="page-8-0"></span>3.1 搭建ecology运行环境

3.2 搭建emobile[运行环境](#page-18-0)

# **3.1** 搭建 **ecology** 运行环境

# **3.1.1** 搭建 **ecology** 运行环境

步骤**1** ECS服务器购买,选型

1. 操作系统选择Centos7.9,安全组使用默认安全组,端口提前开通好 80,443,5222,7070,8999端口

图 **3-1** 搭建 1

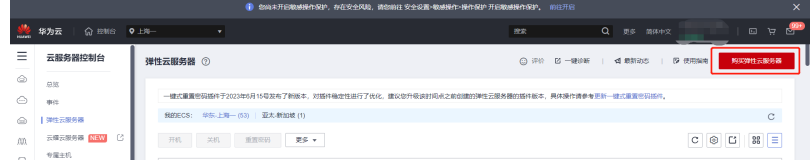

#### 图 **3-2** 搭建 2

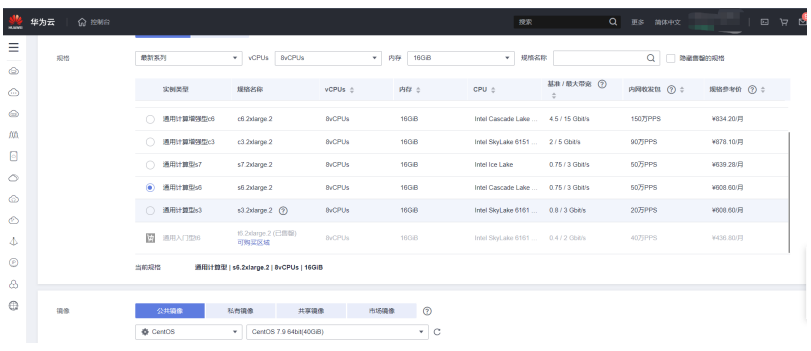

#### 步骤**2** 服务器磁盘挂载

本操作以该场景为例,当弹性云服务器挂载了一块新的数据盘时,使用fdisk分区工具 将该数据盘设为主分区,分区形式默认设置为MBR,文件系统设为ext4格式,挂载在 "/usr/weaver"下,并设置开机启动自动挂载。(实际路径根据实际情况修改)

参考如下链接:

**[https://support.huaweicloud.com/qs-evs/evs\\_01\\_0033.html](https://support.huaweicloud.com/qs-evs/evs_01_0033.html)**

图 **3-3** 搭建 3

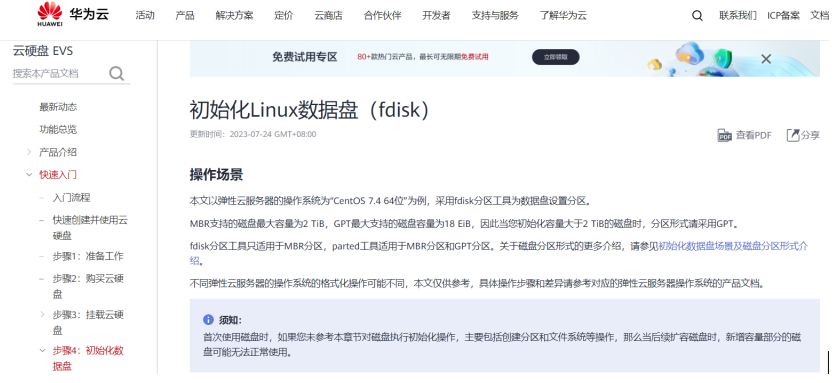

#### 步骤**3** RDS数据库购买,选型

1. 选择SQL Server 2016 Web版,数据库字符集编码选择Chinese\_PRC\_CI\_AS

图 **3-4** 搭建 4

|     | 华为云<br><b>FRIS</b> |                                                                      |                   | 搜索                                                                                             | $\alpha$   | 表用中心<br>资源 | 工单<br>企业 | 开发工具<br>各家 | 支持与服务     | Weaver-HuaW<br>中文 (简体)<br>xiongrui                                                                        |  |
|-----|--------------------|----------------------------------------------------------------------|-------------------|------------------------------------------------------------------------------------------------|------------|------------|----------|------------|-----------|----------------------------------------------------------------------------------------------------|--|
| Ξ   |                    |                                                                      |                   |                                                                                                |            |            |          |            |           |                                                                                                    |  |
| ⊝   | 实例名称               | rds-6d17                                                             |                   | $^{\circ}$                                                                                     |            |            |          |            |           |                                                                                                    |  |
| &   |                    |                                                                      |                   | 购买多个数据库实例时,名称自动按序增加4位数字后缀。例如输入instance,从instance-0001开始命名;若已有instance-0010,从instance-0011开始命名。 |            |            |          |            |           |                                                                                                    |  |
| 000 | 教授库引擎              | MySQL                                                                | <b>PostgreSQL</b> | Microsoft SQL Server                                                                           | $^{\circ}$ |            |          |            |           |                                                                                                    |  |
| ⊖   | 的很虚厉本              | 2019 标准版                                                             | 2019 web版         | 2019 企业版                                                                                       | 2017 板准版   | 2017 web版  | 2017 企业版 | 2016 标准版   | 2016 web版 | 2016 企业版                                                                                                  |  |
|     |                    | 2014 web#E                                                           | 2014 企业版          | 2012 标准版                                                                                       | 2012 web#  | 2012 企业版   |          |            |           |                                                                                                    |  |
| 闯   |                    |                                                                      |                   |                                                                                                |            |            |          |            |           | RDS for SQL Server搞像来自云市场,该服务由第三方提供。如使用该服务,您需要遵守第三方服务条款。请确保您已间读并同意第三方服务条款《云市场服务协议》《云市场商品协议》,云市场摘像发票由第三方服务 |  |
| ⊙   | 服务商                | 深圳市伊登软件有限公司                                                          |                   |                                                                                                |            |            |          |            |           |                                                                                                    |  |
| Δ   | 实例类型               | $^{\circ}$<br>血机                                                     |                   |                                                                                                |            |            |          |            |           |                                                                                                    |  |
| e   |                    | 采用单个数据库节点部署架构,与主流的主备实例相比,它只包含一个节点,但具有高性价比。适用于个人学习、微型网站以及中小企业的开发测试环境。 |                   |                                                                                                |            |            |          |            |           |                                                                                                    |  |
| ⋒   | 存储类型               | SSD云盘                                                                | 极速型SSD            | $\odot$                                                                                        |            |            |          |            |           |                                                                                                    |  |
|     | 可用区                | 可用区1                                                                 | 可用区3              | 可用区2                                                                                           | 可用区4       | $^{\circ}$ |          |            |           |                                                                                                    |  |
|     | 时区                 | (UTC+08:00) 北京, 重庆, 香港, 鸟 ▼                                          |                   |                                                                                                |            |            |          |            |           |                                                                                                    |  |
|     | 实例字符集 (?)          | Chinese PRC CLAS                                                     | ٠                 |                                                                                                |            |            |          |            |           |                                                                                                    |  |

2. 安全组里面将ECS内网的1433放通,并且要关联对应的服务器实例

#### 图 **3-5** 搭建 5

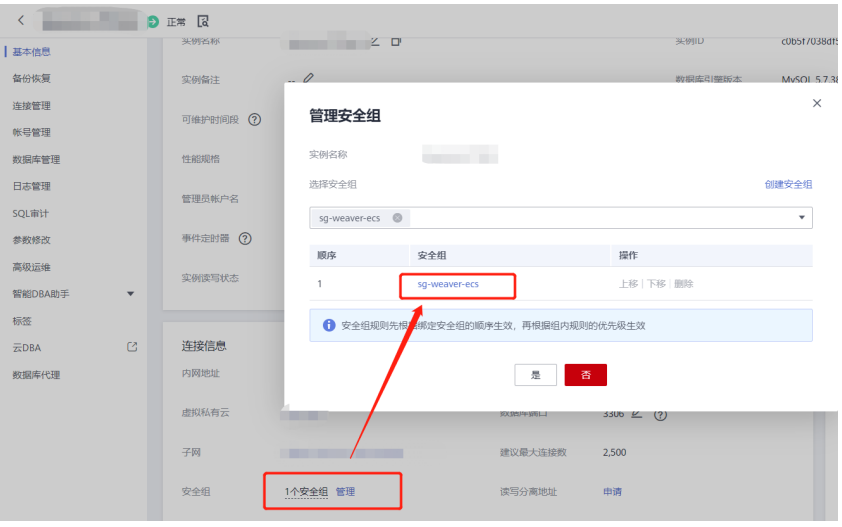

#### 图 **3-6** 搭建 6

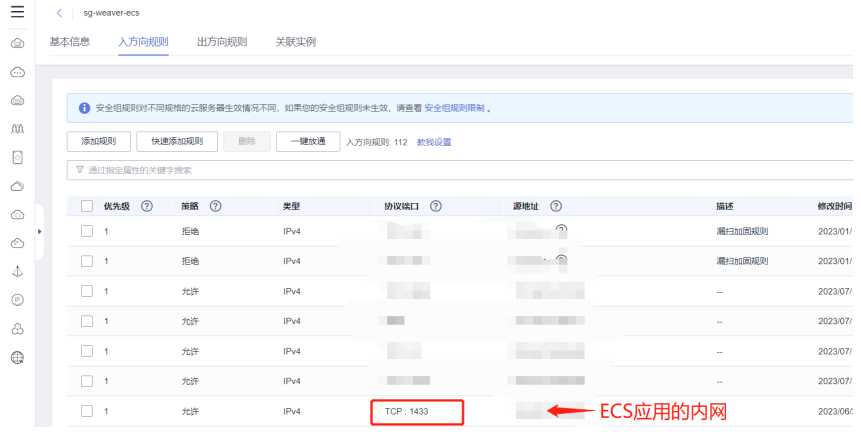

#### 图 **3-7** 搭建 7

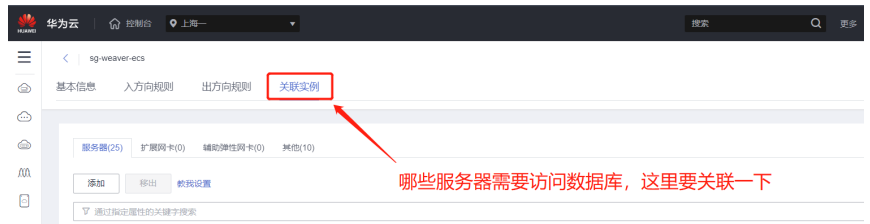

#### 步骤**4** SFS文件存储购买,选型

选择通用标准型,协议NFS

#### 图 **3-8** 搭建 8

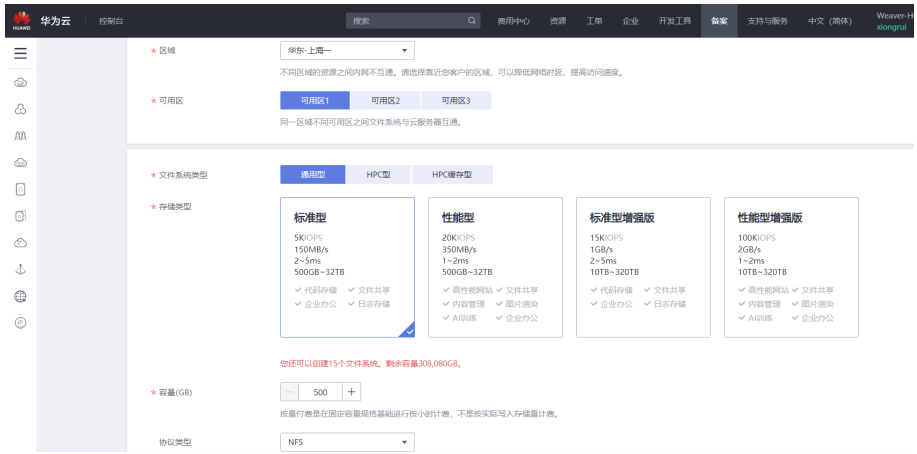

步骤**5** Redis缓存数据库购买,选型

选择主备,5.0版

#### 图 **3-9** 搭建 9 ● 华为云 | 俞 控制台  $Q = 3$ 接索  $\equiv$ 计表模式 **图 包年/包月 的复数** 按需计费  $\overline{\bullet}$  $\frac{1}{\sqrt{2}}$  $\boxtimes$  $9$  ##- $L$ #  $\odot$  $\bullet$  $\begin{array}{c} \bullet \\ \bullet \end{array}$ 项目 华东·上海一(默认)  $\dot{m}$  $\Box$ 缓存类型  $\Diamond$  $\circledcirc$ CPU架构  $\odot$ 6.0  $5.0$  5.0  $4.0$   $\circ$ 版本号  $\Delta$  $\odot$  $\begin{picture}(20,20) \put(0,0){\vector(1,0){100}} \put(15,0){\vector(1,0){100}} \put(15,0){\vector(1,0){100}} \put(15,0){\vector(1,0){100}} \put(15,0){\vector(1,0){100}} \put(15,0){\vector(1,0){100}} \put(15,0){\vector(1,0){100}} \put(15,0){\vector(1,0){100}} \put(15,0){\vector(1,0){100}} \put(15,0){\vector(1,0){100}} \put(15,0){\vector(1,0){100}} \$ - <br>- 读写分离 - Proxy集群 - Cluster集群 - ② 实例类型 主备 -<br>支持备份 | 支持故障自动切换 | 支持持久化  $\hat{\infty}$  $\mathbb{Q}$ 副本数 **THE THE SET OF STRING STRINGER STRINGER STRINGER STRINGER STRINGER STRINGER STRINGER STRINGER STRINGER STRINGER STRINGER STRINGER STRINGER STRINGER STRINGER STRINGER STRINGER STRINGER STRINGER STRINGER STRINGER STRINGER** 主可用区

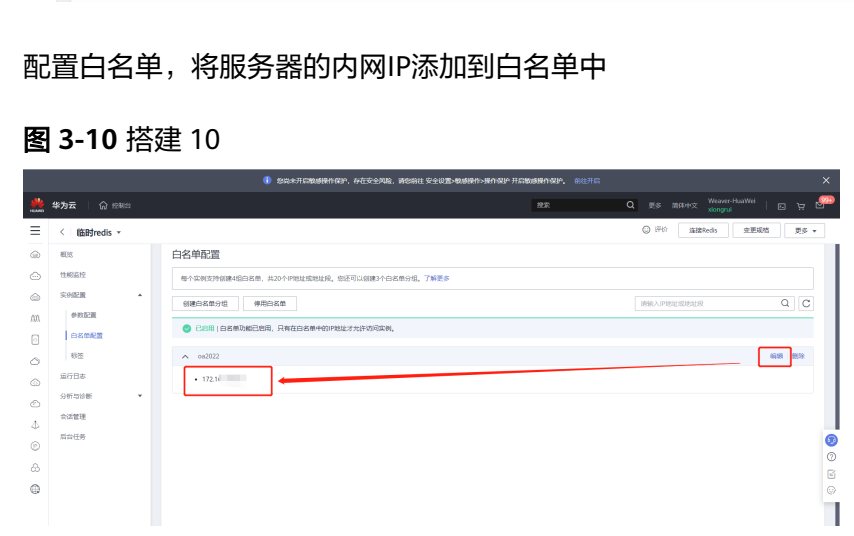

#### 步骤**6** 集群ecology环境部署

**----**结束

# <span id="page-12-0"></span>**3.1.2** 节点服务部署 **Ecology9**

## 主节点部署 **Ecology9**

1. 通过 SSH 工具连接上 linux,创建应用程序目录

#### 图 **3-11** 部署 1

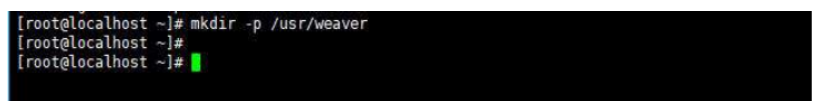

可根据客户实际要求创建在任何路径下,保证有足够的空间即可。相关命令为: mkdir -p /usr/weaver

- 2. 通过 FTP 工具上传安装包程序 安装包需要联系销售或者项目获取(对内) 将本地的 ECOLOGY相关程序上传到创建好的 weaver目录下。共四个, JDK, RESIN, ECOLOGY 和 Ecology\_setup\_forLinux\_\*.py 文件。
- 3. 执行 Ecology\_setup\_forLinux\_\*.py

```
输入命令:
python Ecology_setup_forLinux_*.py
回车
```
如果选择 1 自动执行以下三步操作:

第一步: 解压缩。 ( Linux 必须支持 unzip 及 tar 命令,没有需要提前安装好,否 则无法解压)

第二步:给 ecology、jdk、resin 三个目录赋权。

第三步:修改配置文件。设置路径、内存、端口。(内存和端口可在安装过程中 进行调整)。

如果选择 2 自动解压缩失败可在手动解压好的情况下,进行第二步和第三步配 置。

如果选择 3 查看配置好的相关参数,仅查看,如果要调整,可再选择 2 或手动调 整。

#### 图 **3-12** 部署 2

|\*\*\*\*Welcome to use Ecology Automatic Configuration tool\*\*\*\*\*<br>|Current User: root Date: 2019/04/01 14:21:23 \*\*\*\*\*\*Please select according to the number:\*\*\*\*\*\*<br>1:New installation (including unzip)<br>2:Configuration parameters only<br>3:Check the parameters<br>4:Exit<br>Please input:1<br>You select the "New installation (including unzip)" [1]Unzip related compressed packets of WEAVER Ecology...<br>inflating ... Resin.zip<br>inflating ... Ecology8.100.181000.zip<br>inflating ... jdk-8u151-linux-x64.tar.gz 自动解压到当前目录 Hold on...<br>Unzip completely! [2]To grant authorization for ecology,Resin and JDK; 给几个目录授权 [3]Modify related configuration file:<br>Modify: httpd.sh ...Modified successfully!<br>Modify: startresin.sh ...Modified successfully!<br>Modify: startresin.sh ...Modified successfully!<br>Modify: resin.conf's #INSTALLDIR#coolgy ... ◆ 修改相关默认的 The available memory is 15385M.Do you continue to modify memory parameters?<br>We recommend available memory is 7692M,would like to change default 3550M?<br>Please choice(y:confirm/any key:cancel): -----------------------------

#### 图 **3-13** 部署 3

The available memory is 15263M.Do you continue to modify memory parameters?<br>We recommend available memory is 7631M, would like to change default 3550M?<br>Please choice(y:confirm/any key:cancel):y<br>Modify: resin.conf's Xms . cheking resin.conf's default port...<br>Cheking http addres port 80:<br>80 is available! → 检查默认80可用 最后修改并检测可用 cheking watchdog-port 6600:<br>6600 is available! would you like to change the port 6600 ?<br>Please (hoire(y:confirm)any key:cancel):<br>Please (hoire(y:confirm)any key:cancel):<br>Modify: resin.confis watchdog-port ...Modified successfully!<br>Modify: resin.confis watchdog-port ... |<br>|cheking hmux listening port 6800:<br>|6800 is available! Would you like to change the port 6800 ?<br>Please choice y.comfirm/any key:cancel):y<br>6888 is available port:6888<br>6888 is available port:6888<br>Modify: resin.comf's hmux listening port ...Modified successfully!<br>Port 6888 Will b → 需要确保设置的端口在防火墙中可用 Make sure the relevant 8888,6666,6888 are open in your firewall! Success!

图 **3-14** 部署 4

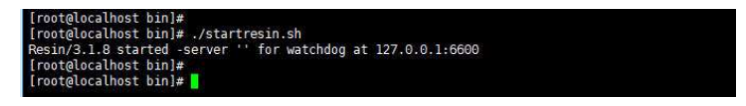

本页面为配置完成后,切换到 Resin/bin 目录后,启动 resin 服务。

cd /usr/weaver/Resin/bin ./startresin.sh

#### 应用初始化

不勾选"用现有数据库",检测能否登录

步骤**1** 在浏览器中访问 http://ip:port

图 **3-15** 初始化

步骤**2** 根据实际情况在该页面填入下列信息:

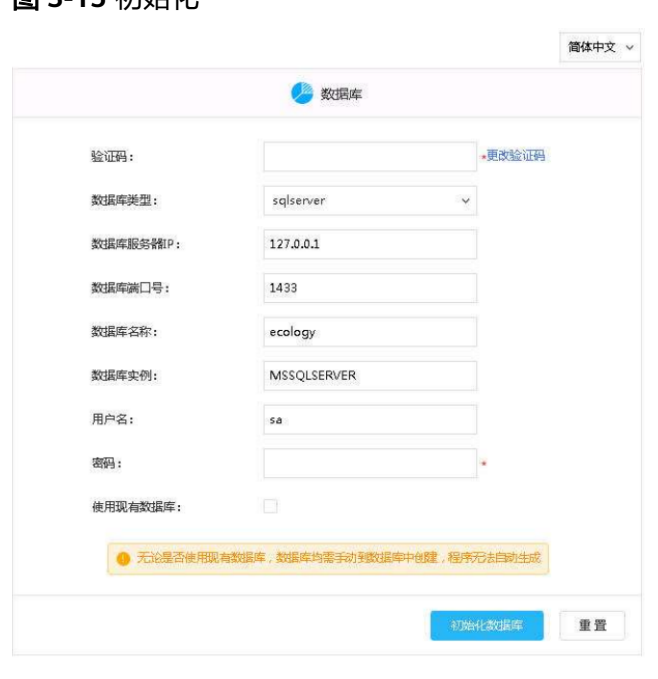

**----**结束

# 从节点部署 **Ecology9**

- 应用初始化(勾选"使用现有数据库"),检测能否登录
	- 图 **3-16** 使用现有数据库

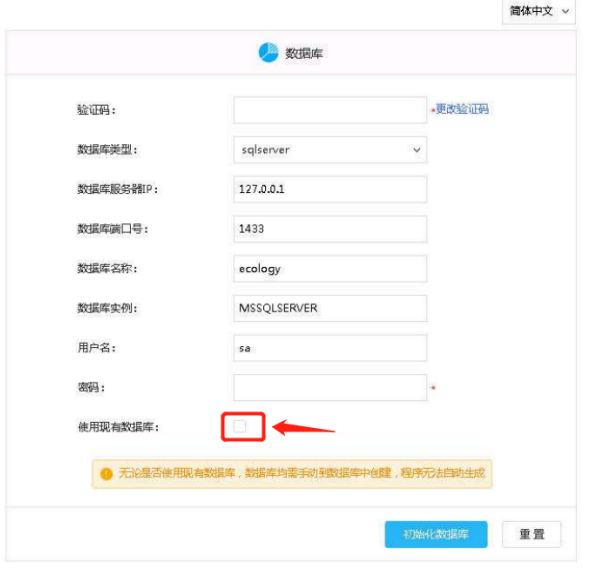

#### ● 修改配置文件(改之前关闭**Resin**服务)

修改/etc/hosts文件,将所有主从节点、主机名、IP,加入到每个主从节点配置中

<span id="page-15-0"></span>修改/WEB-INF/prop/weaver.properties文件(主从都需要改),加入以下内容 (建议地址内网): MainControlIP = 主节点ip(集群中任意一个节点,但有且只能有一个) ip = 本机ip broadcast=231.12.21.132 syncType=http initial\_hosts= 192.168.52.10:8080,192.168.52.11:8080

## 注意

initial\_hosts为参数为所有的应用服务器的节点的访问地址 格式:ip1:port,ip2:port (中间以英文逗号分隔) 依次(主**->**从)启动**resin,**能访问,部署成功。

# **3.1.3** 节点服务器挂载 **Nas** 存储

#### 主节点挂载**Nas**(从节点同)

步骤**1** 背景

主从节点同步和通信需要使用到共享存储

步骤**2** 解决思路

在需要共享节点挂载共享文件到对于目录(xxx.xxx.xxx.xxx为SFS服务器地址) yum install nfs-utils mount -t nfs -o vers=3,nolock xxx.xxx.xxx.xxx:/ /data

#### 步骤**3** 设置软连接(主从均配置)

将ecology以下目录复制到/data目录下(从节点不做) album formmode mobilemode mobile email filesystem images images\_face images\_frame<br>LoginTemplateFile messager m\_img others page upgrade wui LoginTemplateFile messager m\_img others page mkdir /usr/weaver/ecology/LoginTemplateFile (从做) mkdir /usr/weaver/ecology/others(从做) cp -r /usr/weaver/ecology/album /data cp -r /usr/weaver/ecology/formmode /data cp -r /usr/weaver/ecology/mobilemode /data cp -r /usr/weaver/ecology/mobile /data cp -r /usr/weaver/ecology/email /data cp -r /usr/weaver/ecology/filesystem /data cp -r /usr/weaver/ecology/images /data cp -r /usr/weaver/ecology/images\_face /data cp -r /usr/weaver/ecology/images\_frame /data cp -r /usr/weaver/ecology/LoginTemplateFile /data cp -r /usr/weaver/ecology/messager /data cp -r /usr/weaver/ecology/m\_img /data cp -r /usr/weaver/ecology/others /data cp -r /usr/weaver/ecology/page /data cp -r /usr/weaver/ecology/upgrade /data cp -r /usr/weaver/ecology/wui /data ● 将ecology\WEB-INF下(从节点不做) mkdir –p /usr/weaver/ecology/WEB-INF/lib/keys cp -r /usr/weaver/ecology/WEB-INF/securityRule/ /data cp -r /usr/weaver/ecology/WEB-INF/securityXML/ /data cp -r /usr/weaver/ecology/WEB-INF/service /data cp -r /usr/weaver/ecology/WEB-INF/lib/keys /data cp -r /usr/weaver/ecology/WEB-INF/weaver\_security\_rules.xml /data cp -r /usr/weaver/ecology/WEB-INF/weaver\_security\_config.xml /data

cp -r /usr/weaver/ecology/WEB-INF/hrmsettings.xml /data

复制到/data目录下

#### <span id="page-16-0"></span>备份(主从做)

- cd /usr/weaver/ecology/
- mv album album.bak
- mv images images.bak
- mv images\_face images\_face.bak mv formmode formmode.bak
- 
- mv mobile mobile.bak mv mobilemode mobilemode.bak
- mv images\_frame images\_frame.bak
- mv LoginTemplateFile LoginTemplateFile.bak
- mv m\_img m\_img.bak
- mv filesystem filesystem.bak
- mv page page.bak
- mv messager messager.bak
- mv email email.bak
- mv wui wui.bak
- mv others others.bak
- mv upgrade upgrade.bak
- cd /usr/weaver/ecology/WEB-INF
- mv service service.bak
- mv lib/keys lib/keys.bak
- mv securityRule securityRule.bak
- mv securityXML securityXML.bak
- my weaver security config.xml weaver security config.xml.bak
- mv weaver\_security\_rules.xml weaver\_security\_rules.xml.bak
- mv hrmsettings.xml hrmsettings.xml.blk

#### 建立共享文件夹的软链接: (主从做 )

- ln -sf /data/album /usr/weaver/ecology/album ln -sf /data/filesystem /usr/weaver/ecology/filesystem ln -sf /data/images /usr/weaver/ecology/images ln -sf /data/images\_face /usr/weaver/ecology/images\_face ln -sf /data/images\_frame /usr/weaver/ecology/images\_frame ln -sf /data/LoginTemplateFile /usr/weaver/ecology/LoginTemplateFile ln -sf /data/messager /usr/weaver/ecology/messager ln -sf /data/m\_img /usr/weaver/ecology/m\_img ln -sf /data/page /usr/weaver/ecology/page ln -sf /data/wui /usr/weaver/ecology/wui ln -sf /data/email /usr/weaver/ecology/email ln -sf /data/others /usr/weaver/ecology/others ln -sf /data/service /usr/weaver/ecology/WEB-INF/service ln -sf /data/securityRule /usr/weaver/ecology/WEB-INF/securityRule ln -sf /data/securityXML /usr/weaver/ecology/WEB-INF/securityXML ln -sf /data/hrmsettings.xml /usr/weaver/ecology/WEB-INF/hrmsettings.xml ln -sf /data/weaver\_security\_rules.xml /usr/weaver/ecology/WEB-INF/weaver\_security\_rules.xml ln -sf /data/weaver\_security\_config.xml /usr/weaver/ecology/WEB-INF/weaver\_security\_config.xml ln -sf /data/keys /usr/weaver/ecology/WEB-INF/lib/keys ln -sf /data/formmode /usr/weaver/ecology/formmode ln -sf /data/mobilemode /usr/weaver/ecology/mobilemode ln -sf /data/mobile /usr/weaver/ecology/mobile ln -sf /data/upgrade /usr/weaver/ecology/upgrade ● 在需要共享节点随机启动时,挂载共享文件(注意空隙使用tab)
- vi /etc/fstab

xxx.xxx.xxx.xxx:/ /data nfs defaults 0 0

#### **----**结束

# **3.1.4 Redis** 配置

#### 主从都需要配置,白名单

配置/usr/weaver/ecology/WEB-INF/prop/weaver\_new\_session.properties中以下属 性: status =1

enableImmediatelySync = true

className = weaver.session.util.RedisSessionUtil

<span id="page-17-0"></span>redisIp = 192.168.xxx.xxx redisPassword = xxx  $redisPort = 6379$ 

#### 说明

redisIp 是redis服务器的ip地址, redisPassword是实际的密码

配置/usr/weaver/ecology/WEB-INF/web.xml拦截器 web.xml增加以下配置,放在文 件最前面

```
<filter>
<filter-name>WSessionClusterFilter</filter-name>
<filter-class>weaver.session.WSessionClusterFilter</filter-class>
</filter>
<filter-mapping>
<filter-name>WSessionClusterFilter</filter-name>
<url-pattern>/*</url-pattern>
</filter-mapping>配置好后启动Resin服务,能够正常登录即可。
```
# **3.1.5 ELB** 负载均衡配置

步骤**1** 配置后端对应服务器,将ecology主从服务器添加进去

图 **3-17** ELB 负载均衡配置 1

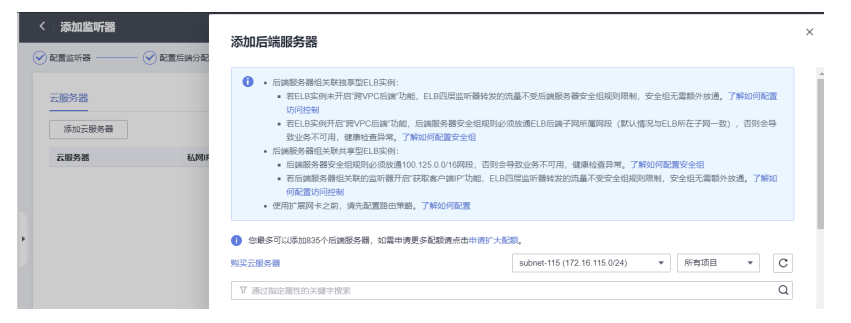

步骤**2** 配置监听,例如80端口,后端服务器端口也选择80

图 **3-18** ELB 负载均衡配置 2

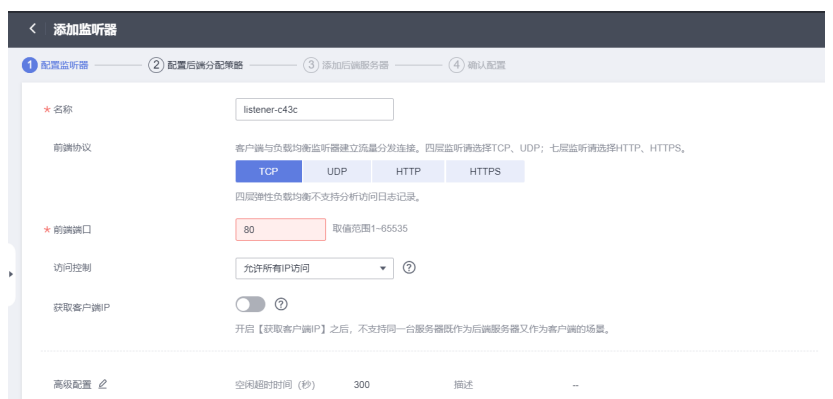

步骤**3** 访问ELB公网IP地址验证结果

在浏览器中访问 http://Elb\_Ip:Port

**----**结束

# <span id="page-18-0"></span>**3.2** 搭建 **emobile** 运行环境

# **3.2.1** 搭建 **emobile** 运行环境

#### 步骤**1** ECS服务器购买,选型

操作系统选择Centos7.9,安全组使用默认安全组,端口提前开通好 80,443,5222,7070,8999端口

图 **3-19** 选型 1

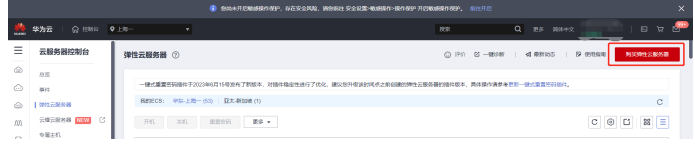

#### 图 **3-20** 选型 2

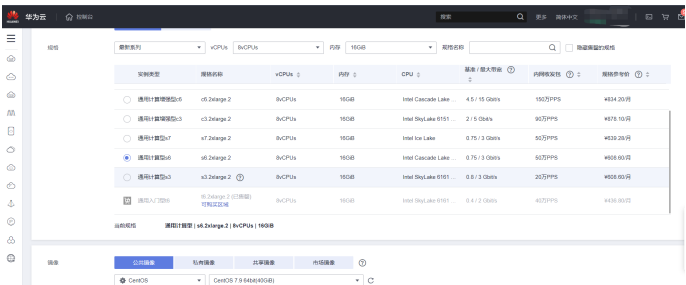

#### 步骤**2** 服务器磁盘挂载

本操作以该场景为例,当弹性云服务器挂载了一块新的数据盘时,使用fdisk分区工具 将该数据盘设为主分区,分区形式默认设置为MBR,文件系统设为ext4格式,挂载在 "/usr/weaver"下,并设置开机启动自动挂载。(实际路径根据实际情况修改)

参考如下链接:**[https://support.huaweicloud.com/qs-evs/evs\\_01\\_0033.html](https://support.huaweicloud.com/qs-evs/evs_01_0033.html)**

#### 图 **3-21** 挂载

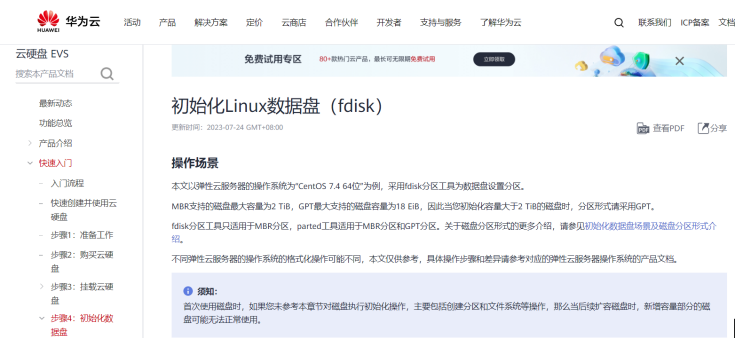

#### 步骤**3** 集群emobile环境部署

**----**结束

# <span id="page-19-0"></span>**3.2.2** 部署 **emobile**

#### 主从节点都要部署**emobile**

移动平台系统Linux安装包仅适用于64位的Red Hat Enterprise Linux 6 / CentOS 6及 以上版本的操作系统。

服务器需要提前安装MySQL所依赖的libaio及libnuma组件,请使用下面的命令来检查 操作系统是否安装该组件:

Libaio组件检测方法:

rpm -qa | grep libaio

如果显示下图所示则表示已经安装了该组件。

#### 图 **3-22** 部署 emobile1

[root@localhost ~]# rpm -qa | grep libaio libaio-0.3.107-10.el6.x86 64

如果还没有安装这个组件,请使用下面的命令来安装:

yum install -y libaio

安装完成之后请使用前面的命令来重新检查是否安装成功。

libnuma组件检测方法:

rpm -qa | grep numactl

如果显示下图所示其中之一则表示已经安装了该组件。

#### 图 **3-23** 部署 emobile2

[root@localhost emp]# rpm -qa | grep numactl numactl-libs-2.0.9-7.el7.x86 64

图 **3-24** 部署 emobile3

[root@localhost ~]# rpm -qa | grep numactl numactl-2.0.7-8.el6.x86\_64

如果还没有安装这个组件,请使用下面的命令来安装:

yum install -y numactl

安装完成之后请使用前面的命令来重新检查是否安装成功。

检查主机名是否添加到/etc/hosts文件中:

检测方法:

cat /etc/hosts | grep `hostname`

如果显示如下图所示的打印信息,则表示主机名已经添加。

图 **3-25** 部署 emobile4

ustname<br>localhost4 localhost4.localdomain4<br>localhost6 localhost6.localdomain6 **Incalbos**  $A$  $A$  $1$ 

如果还没有添加的,请使用下面的命令来添加:

echo "127.0.0.1 `hostname`" >> /etc/hosts

添加完成之后请使用前面的命令来重新检查是否添加成功。

安装过程以安装在/emp为例,可根据需求更换安装目录。

使用root账号登录服务器,使用下面的命令创建目录

mkdir /emp

将emp\_install\_linux64\_xxxxxxxx.tar.gz(文件名称以实际安装包名称为准)文件上传 至/emp目录后,进入/emp目录,执行以下命令:

tar -zxvf emp\_install\_linux64\_xxxxxxxx.tar.gz ./install.sh ./start.sh

启动服务后使用浏览器访问http://服务器IP:8999显示界面如下图,则表示安装成功。

如果使用ip地址无法访问,则先在服务器上使用命令访问一下,即执行

curl http://127.0.0.1:8999

如果可以成功返回结果则表示服务启动正常,需要检查服务器的防火墙设置

#### 图 **3-26** 部署 emobile5

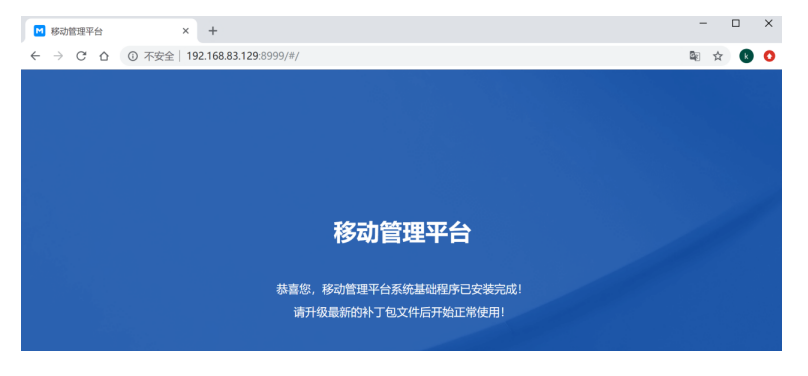

下面需要覆盖升级包,升级包文件目录结构如下图所示:

#### 图 **3-27** 部署 emobile6

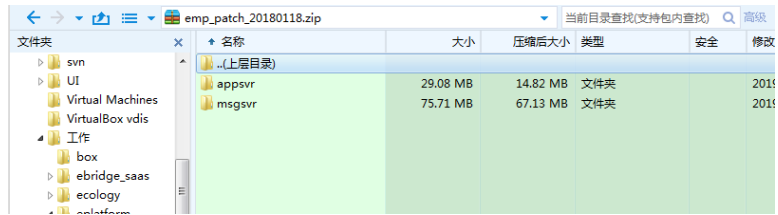

第一次升级启动过程中会初始化数据,这个可能需要的时间比较久,具体以计算机性 能为准。升级完毕使用浏览器访问http://服务器IP:8999显示界面如下图,则表示升级 成功。

#### <span id="page-21-0"></span>图 **3-28** 部署 emobile7

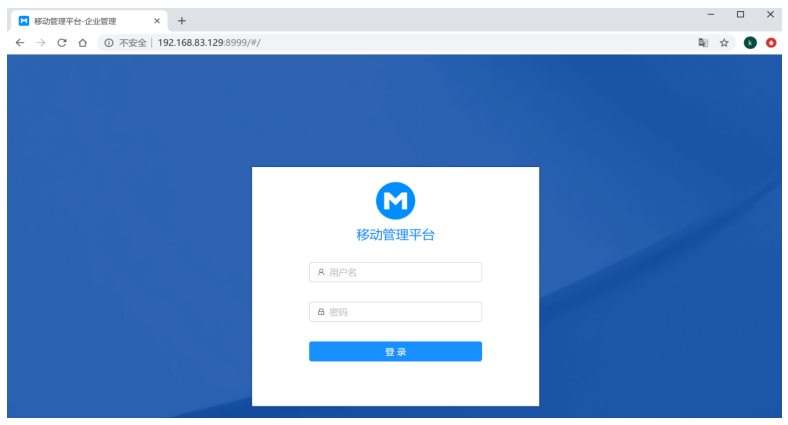

# **3.2.3 Emobile** 集群配置

#### 步骤**1** 修改数据库服务

移动平台数据库服务默认只允许本机连接访问,所以在集群环境下需要对数据库添加 远程连接用户,允许次节点能够连接到主节点上面的数据库服务。具体操作步骤如 下:

在主节点服务器上使用以下命令连接MySQL:

Windows操作系统命令为: (假设系统安装在D:\路径下)

D:\emp\dbsvr\mysql\bin\mysql.exe -P4806 -uroot -pWEAVERemobile7!@#

Linux操作系统命令为: (假设系统安装在/usr路径下)

/usr/emp/dbsvr/mysql/bin/mysql -uroot -pWEAVERemobile7\!@# --socket=/usr/emp/data/mysqldata/ mysql.sock

进入控制台,然后执行以下命令添加远程连接用户:

create user 'root'@'192.168.1.12' identified by 'WEAVERemobile7!@#'; grant all privileges on \*.\* to 'root'@'192.168.1.12' with grant option; flush privileges;

#### 说明

192.168.1.12为次节点IP地址。如果有多个次节点,则将以上命令中的192.168.1.12修改为其他 次节点的IP地址,并再次执行即可。

#### 步骤**2** 修改缓存服务

移动平台缓存服务默认只允许本机连接访问,所以在集群环境下需要修改配置,允许 次节点能够连接到主节点上面的缓存服务。具体操作步骤如下:

修改主节点服务器上的配置文件:

Windows操作系统为: emp\cachesvr\redis\redis.windows-service.conf

Linux操作系统为: emp/cachesvr/redis/redis.conf

- 找到"bind 127.0.0.1", 在这一行最前面加上"#"字符, 即将"bind 127.0.0.1"修改为"# bind 127.0.0.1"
- 找到"protected-mode yes", 在这一行最前面加上"#"字符, 即将 "protected-mode yes"修改为"#protected-mode yes";修改后保存文件。

#### 步骤**3** 子节点服务部署

在所有子节点服务器上解压移动平台基础安装包,并直接覆盖最新版的升级包文件

注意

不要执行安装和启动命令,只是解压安装包,同时覆盖升级包

步骤**4** 修改基础配置

修改配置文件: emp\work\config\application-custom.properties; 所有节点服务上的 这个文件都需要修改,但主次节点修改的内容有些不同。

- 1. 主节点修改内容:
	- 找到"**session**配置"的部分配置,将 spring.session.store-type=none 修改 为 spring.session.store-type=redis
	- 找到"其他配置"的部分配置,将 emobile.base-setting.cachetype=ehcache 修改为 emobile.base-setting.cache-type=redis
	- 找到"集群配置"的部分配置,在后面增加一条数据 info.cluster.nodeId=node1
- 2. 次节点修改内容:(前两点与主节点修改内容相同)
	- 找到"**session**配置"的部分配置,将 spring.session.store-type=none 修改 为 spring.session.store-type=redis
	- 找到"其他配置"的部分配置,将 emobile.base-setting.cachetype=ehcache 修改为 emobile.base-setting.cache-type=redis
	- 找到"集群配置"的部分配置,在后面增加一条数据 info.cluster.nodeId=node2

#### 说明

info.cluster.nodeId的值必须保证唯一,即不允许出现不同的节点info.cluster.nodeId 值相同的情况。如果有多个次节点,则需要修改info.cluster.nodeId的值为node3、 node4…

- 找到"数据源配置"- "MySQL数据库"的部分配置, 将127.0.0.1修改为主节 点IP地址192.168.1.11
- 找到"**redis**配置"的部分配置,将127.0.0.1修改为主节点IP地址 192.168.1.11

修改后保存文件。

步骤**5** 启动服务

重新启动主节点所有服务,先执行stop命令停止服务,再执行start命令启动服务

启动子节点应用服务,注意子节点只需要启动应用(tomcat)服务,执行\emp \appsvr\目录下start\_tomcat命令进行启动

启动后分别单独访问每个节点的地址进入系统,确保每个服务都启动正常并可以正常 访问,同时确保提交license授权

#### 步骤**6** 配置负载均衡

负载均衡配置这里以nginx为例(其他负载均衡软件及设备请跳过该步骤自行配置,本 文不做说明),假设nginx服务所在服务器IP地址为192.168.1.10, 安装目录为: Windows操作系统为D:\nginx目录,Linux系统为/usr/local/nginx目录。

修改nginx.conf文件(通常位于nginx安装目录下的conf目录),在http节点里面添加 以下内容:

upstream em7-cluster { ip\_hash; server 192.168.1.11:8999; server 192.168.1.12:8999; } server { listen 8999; server\_name localhost; location / { root html; index index.html index.htm; proxy\_pass http://em7-cluster; proxy\_set\_header Host \$host:\$server\_port; proxy\_set\_header X-Real-IP \$remote\_addr; proxy\_set\_header X-Forwarded-For \$proxy\_add\_x\_forwarded\_for; } }

使用"nginx"命令启动nginx服务,或者"nginx -s reload"命令重启nginx服务。

#### 步骤**7** 系统访问地址设置

经过以上步骤,集群配置已经完成,系统的访问地址也变为负载均衡的地址(http:// 192.168.1.10:8999),访问并登录到移动平台后台,进入到基础参数设置页面,请正 确设置系统的访问地址并保存

系统外部地址:请填写负载均衡地址http://192.168.1.10:8999映射到外网的地址

系统内部地址:请填写http://192.168.1.10:8999

文件存储路径:需要配置网络共享目录

#### 图 **3-29** 系统访问地址设置

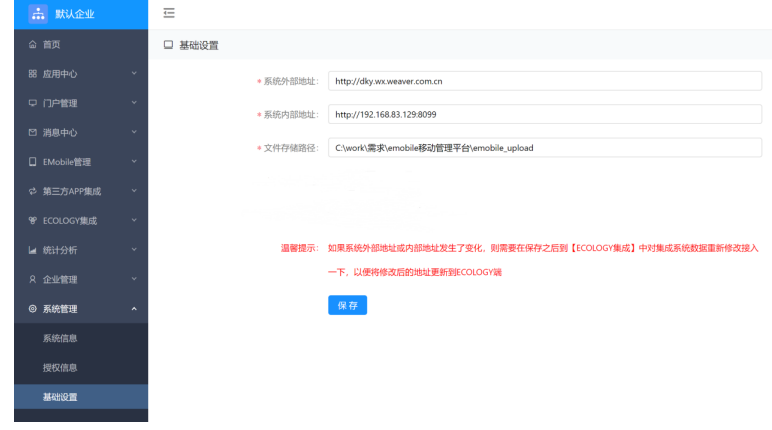

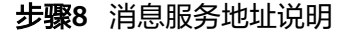

特别注意:消息服务(openfire)是需要客户端进行连接的,在EM管理后台需要配置 消息服务的地址,配置的地址需要是主节点的服务器地址,不要使用负载均衡的地 址,负载均衡只是针对tomcat服务(8999端口)的。

**----**结束

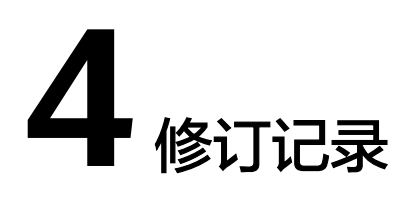

#### <span id="page-25-0"></span>表 **4-1** 修订记录

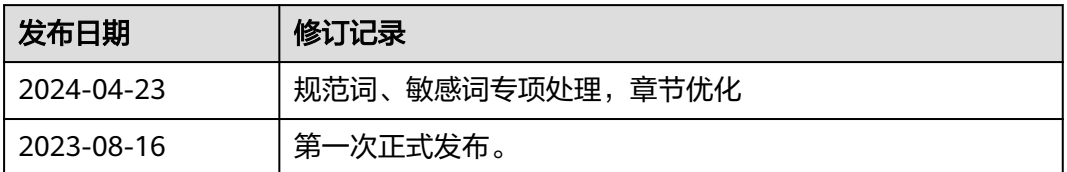